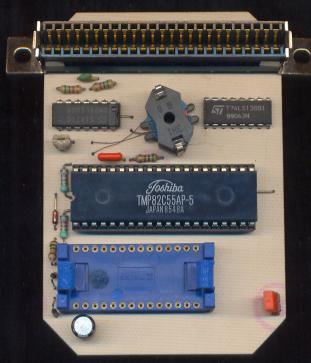

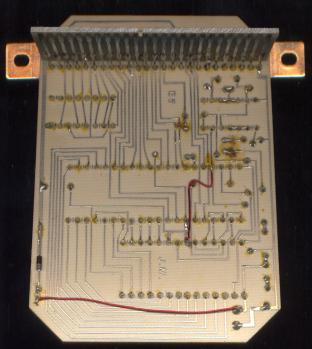

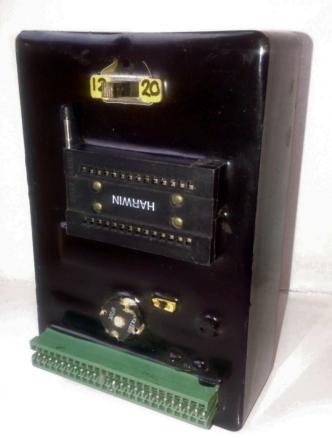

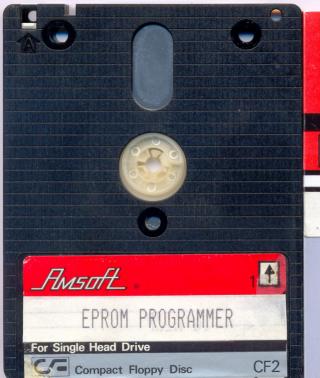

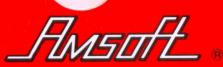

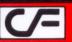

EPROM PROGRAMMER

# CF-2

## COMPACT FLOPPY DISC

Double Sided ... For Single Sided Floppy Disc Drive

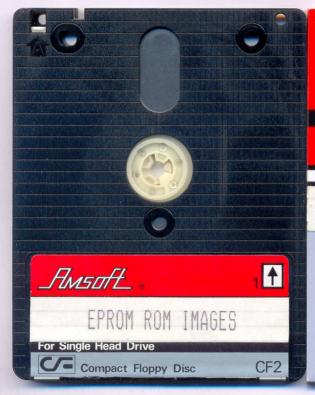

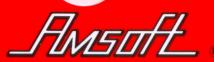

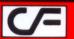

EPROM ROM IMAGES

CF-2

COMPACT FLOPPY DISC

Double Sided ... For Single Sided Floppy Disc Drive

#### EPROM ERASER

This EPROM ERASER unit holds two chips at a time. First connect the power supply unit (ENCLOSED IN PACKAGE) to the back of the eraser (12 VOLT DC SUPPLY) and make sure the right connecting plug and the way it is fitted and connected the unit is done in the proper way round. Just to make sure the connecting plug has a white arrow on it. Now plug into the power supply. Open up the door and then rest the rom chips to erase on the groove with the window (clear and visible) face down towards the UV bulb and leg pins up in the air. Then slide the door closed again and press the black button on the back of the eraser to start the process.

WARNING: WARNING: WARNING

DO NOT LOOK AT THE UV BULB WHILE IT IS ON OR YOU COULD DO SEVERE DAMAGE TO YOUR EYE SIGHT

When the process is done the UV light will go out and the roms are then ready to use.

#### **EPROM ROM BLOWER**

### **QUICK START FOR BLOWING ROMS**

NOTICE:- Please DO NOT use CMOS type rom chips with this blower. ONLY use the following type of chip:

12,5 volt M27128AF1

These chips cost about £5.00 sterling to buy as blank chips from any electronic shop.

- 1) Put the blank ROM CHIP in the EPROM BLOWER, with the NOTCH on the rom chip at the same end as the BLACK DOT on the BLUE rom chip SOCKET on the eprom blower. Push firmly onto the blue chip socket and close over the two blue end catches.
- 2) Connect the eprom blower to your CPC via the output port on the computer.
- 3) Insert the program disk and run the program "EPROG BAS"
- 4) Press "N" for NORMAL.
- 5) Press "f4" to load ROM into RAM.
- 6) Press "f5" to check rom is blank.
- 7) Press "f2" to load program file you want to blow onto the blank chip. example: "RAFPROF.BIN", press "RETURN". Then press the following "C000" for the address.
- 8) Press "f7" to then start the programming of the rom chip.
- 9) Go to your kitchen and make a cup of tea and have a cigarette.
- 10) Go to instruction number (9) and do the same until at least 45 minutes to an hour has elapsed or when the program is finished.
- 11) Remove your disk, switch off computer, remove the eprom blower and press apart the catches and remove the rom

chip. The rom now should have the program blown onto it. Then cover up the rom chip window with a sticker and write the program file name on it.

- 12) Insert the chip into a rombox and then enter your BAR COMMAND "|" to run program.
- 13) If all things are okay, the program should then run.
- 14) If not the program did not transfer properly or the rom chip was not blank or the chip was faulty. You have up to at least four tries per chip, then the chip becomes useless to use. The four chips in this package have been used two or three times and maybe reuseable.

This manual was brought to you by **ROBCFG** 

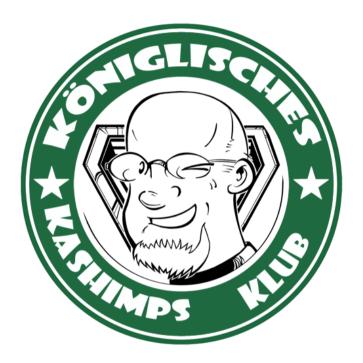